# **General settings**

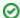

Successfully pass the free certification exam at IW Academy and become an Infinet Certified Engineer.

To the certification exam

The "General settings" section allows to configure basic system parameters, described in the table below.

This section includes two main csubsections:

- Unit
- SNTP
- Syslog

### Unit

These parameters are used for identification and link authorization.

| Parameter      | Description                                                                                                    |
|----------------|----------------------------------------------------------------------------------------------------|
| Device<br>Name | The arbitrary wireless unit name which will be used by network administrators for unit identification. It will be shown in Web GUI side panel.                                                                                                    |
| Link ID        | Wireless link identificator used to avoid connecting a unit to a wrong peer if there are several co-located units using the same center frequency. Specify different ID values for different links. Both ends of the same link must have the same ID. There are 16 identifier values available from 0 to 15. |

Unit parameters description Unit Device name: Master 0 Link ID:

Figure - Unit parameters

### **SNTP**

Starts the SNTP time synchronization service. For proper operation, specify the SNTP server time zone and the IP address first. By default, the SNTP service is

| Parameter              | Description                                                                                                    |
|------------------------|----------------------------------------------------------------------------------------------------|
| SNTP Server<br>Address | The SNTP server IP address, the SNTP service will synchronize the time on the device with. The device must have network access to the SNTP server. |
| Time Zone              | The time zone at the place of device installation. For example: GMT + 5.                                                                           |

SNTP parameters description

# Title

| SNTP                 |  |
|----------------------|--|
| Enabled:             |  |
| SNTP server address: |  |
|                      |  |
| Time zone:           |  |
|                      |  |
|                      |  |

Figure - SNTP settings

# Syslog

Allows to transmit syslog data to the server using the "syslog" protocol. Specify the syslog server address where data should be transmitted.

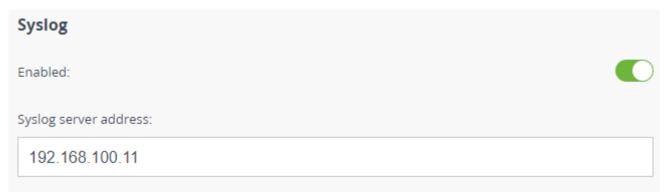

Figure - Syslog configuration